# Navigate Analytics and Reports Overview

This document gives a brief overview of what information can be found in Navigate Analytics and Reports, and why you might use one or the other.

Please keep the following in mind:

- This is not everything! Only the most commonly used items are addressed below.
- Access to information in Navigate in controlled by role. You may not see all of these reports and dashboards in Navigate.

## What is in Navigate Analytics?

#### Activity Dashboard

• Student Appointments (Also in Reports; Analytics is better for quick visualizations, Reports is better for exporting to Excel for a deep dive.)

#### Student Milestone Dashboard

- Navigate Logins
- Intake Poll Results (Also available as a filter in Reports and Advanced Search.)

#### Survey Analytics Dashboard

• Early Term Check in Poll Results

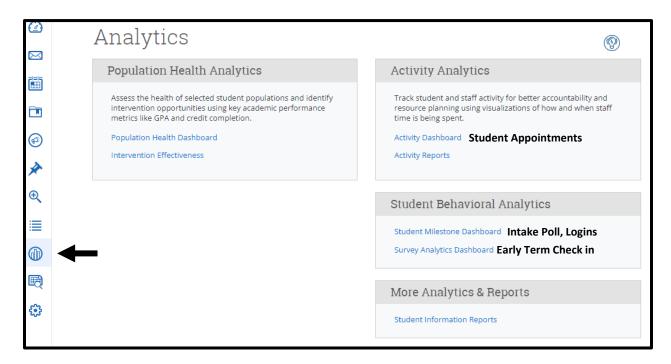

## What is in Navigate Reports?

#### Appointment/Visit Reports

Appointment records for Advising, Tutoring, Financial Aid, Career Planning and Placement, and any other Care Units that use Navigate to track service delivery.

- Appointments (Includes all cancellations and no-shows; does not include summaries.)
- Appointments Summaries (Does not include all cancellations; does include summaries.)
- Check-Ins (Only location of "record a visit" appointments, which are often used in Kiosk mode. Some duplication of other appointment reports.)

| Appointment Details                       | Summary Details For Harry Truman Test                                                                                         |                  |  |
|-------------------------------------------|----------------------------------------------------------------------------------------------------|------------------|--|
| Care Unit                                 | Items to watch (holds, payment, future classes):                                                                              |                  |  |
| Ť                                         | Integrated information about life, career, finances, or academics into plans                                                  | ⊖ Yes ⊖ No ⊖ N/A |  |
| Location                                  | Coaching took place this session                                                                                              | ⊖ Yes ⊖ No ⊖ N/A |  |
| Select Location                           | Advisor made referral in session                                                                                              | ⊖ Yes ⊖ No ⊖ N/A |  |
| (.======;                                 | Student made a concrete commitment for their next step                                                                        | ⊖ Yes ⊖ No ⊖ N/A |  |
| Service                                   | Goals defined/discussed (academic, personal, transfer, career)                                                                | ⊖ Yes ⊖ No ⊖ N/A |  |
| Select Service 🗸                          | Plan for advisor follow-up set                                                                                                | ⊖ Yes ⊖ No ⊖ N/A |  |
| Course Start typing to search all courses | Advising Appointment <u>Summary</u>                                                                                           |                  |  |
|                                           |                                                                                                    |                  |  |
| Meeting Type                              | The information within this red box is <u>not</u> included in the<br>Appointment report. It is <u>only</u> in the Appointment |                  |  |
| Date of visit 02/15/2022                  | Summaries report.                                                                                                    |                  |  |

## **Intervention Reports**

- Alerts
- Cases

#### **Staff Reports**

• Availabilities (Staff appointment availabilities. Use to check when services are offered.)

|    | Reports                                                       | city colleges<br>of CHICAGO             |  |
|----|---------------------------------------------------------------|-----------------------------------------|--|
|    |                                                               | or ChicAgo                              |  |
|    | Appointment/Visit Reports<br>Includes all cancellations;      | Student Data Reports                    |  |
|    | Appointments does not include notes                           | Notes                                   |  |
|    | Appointment Summaries Cases                                   | Assignments                             |  |
| ~  | Appointment Requests Concellations; does                      | Attendance                              |  |
| ×  | Appointment Campaigns include notes Progress Report Campaigns | Study Hall                              |  |
| €, | Check-Ins Enrollment Census                                   | Student Enrollments                     |  |
|    | Some duplication with other                                   | Student Info (Students Active for Term) |  |
|    | Appointment reports. Klosk                                    |                                         |  |
|    | check-ins will only appear here                               |                                         |  |
| Ð  | Staff Reports                                                 |                                         |  |
| 63 | Availabilities                                                |                                         |  |
|    | Calendar Statistics                                           |                                         |  |